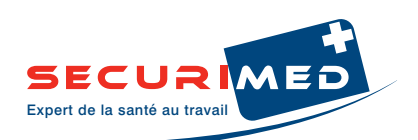

# **Clé USB Formateur SST, réf. 103CMB**

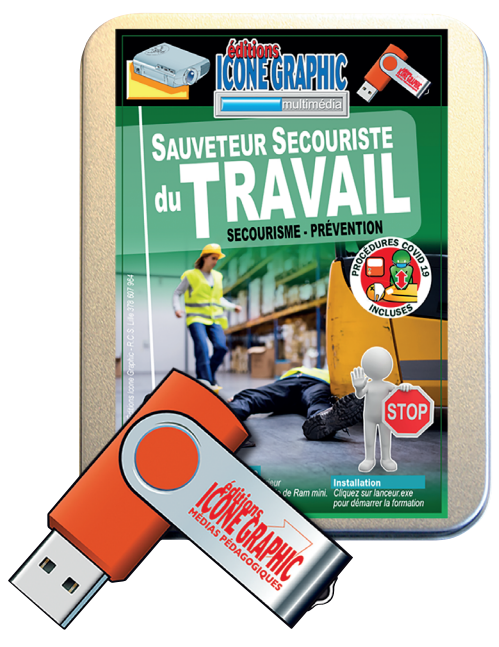

# **Description**

- La clé USB SST (Sauveteur Secouriste du Travail) est un outil pédagogique qui permet de faciliter la compréhension et la mémorisation des gestes de secours et des conduites à tenir.
- Elle donne de la fluidité à la formation tout en étant originale, pédagogique et ludique.
- Cette clé USB est l'outil indispensable de tout formateur SST.
- Conforme au dernier « Guide des données techniques et des conduites à tenir » SST de JUILLET 2022 et au dernier « Manuel du Formateur » SST de juin 2020.
- Contient la totalité de la formation officielle SST (14 heures).
- Inclut les deux domaines de compétences SST : SECOURISME et PRÉVENTION.
- Contient également des centaines de photos, illustrations et schémas originaux et de qualité. De nombreuses études de cas disponibles sous forme de photos, vidéos ou illustrations. Des vidéos de démonstration de gestes techniques (dégagement d'urgence, retournement...)
- Réalisé suivant une progression pédagogique (activités de découverte, d'apprentissage, d'application)
- Contextualisation selon les métiers des participants
- Pour le formateur, la clé USB SST c'est :
- Une prise en main facile et rapide ;
- Une navigation facilitée par un sommaire et des sous-parties.
- Utile pour réaliser son scénario pédagogique.
- Le fil conducteur de sa formation.
- Une option «Écran noir» pour recapter l'attention sur soi.

# **Caractéristiques techniques**

- **Compatibilité :** clé USB compatible sur PC (Windows) et sur MAC.
- **Configuration requise :** Configuration sur PC : Processeur 400 MHz et supérieur ;

Windows 98 SE - 2000 - Me - Xp - Vista ;

Windows 7-8-10 - 16 Mo de Ram minimum.

- Configuration sur MAC : MAC Os 10 mini.

# **Contenu de la formation**

#### • **Secourisme, intervenir face à une situation**

**d'accident du travail :** - Situer le rôle du S.S.T. dans l'organisation des secours dans l'entreprise ;

- Protéger ;
- Examiner la victime ;
- Faire alerter ou alerter ;
- La victime saigne abondamment ;
- La victime s'étouffe ;
- La victime se plaint de malaise ;
- La victime se plaint de brûlures ;
- La victime se plaint d'une douleur empêchant certains mouvements ;
- La victime se plaint d'une plaie qui ne saigne pas abondamment ;
- La victime ne répond pas mais elle respire ;
- La victime ne répond pas et ne respire pas.

**Fiche technique** 

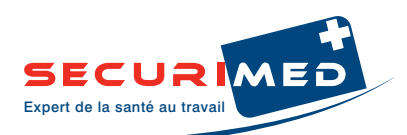

### • **Prévention, contribuer à la prévention des risques professionnels**

- **dans l'entreprise :**  Situer son rôle de S.S.T. dans l'organisation de la prévention de l'entreprise ;
	- Caractériser des risques professionnels dans une situation de travail ;
	- Participer à la maîtrise des risques professionnels par des actions de prévention.

#### **Fonctionnement et utilisation de la clé**

- Un menu interactif accessible à tout moment permet de choisir une diapo en particulier et de s'y rendre directement, sans avoir à passer par les autres diapositives du déroulé.
- A chaque étude de cas de gestes de secours, choix du support de travail pour une mise en situation optimale, soit une vidéo, soit une illustration ou encore une photo. De nombreuses situations d'étude de cas sur la prévention : bureau, entrepôt, atelier, cafétéria; etc. sont également à disposition.
- Le formateur peut contrôler son temps de formation grâce au chronomètre et prévisualiser les diapos à venir pour, au besoin, en passer.
- Enfin, il est possible d'apposer le logo de l'organisme ou de l'association gratuitement (emplacement en haut à gauche de l'écran).
- Contactez-nous par email ou téléphone.
- L'espace média formateur (EMF) est désormais inclus automatiquement.

# **Espace média formateur (EMF)**

• Préparation et montage en quelques minutes de cours personnalisé grâce à l'espace média formateur : **Une interface intuitive et souple :** elle permet l'ajout de documents personnels. Un clic sur le bouton de son choix et une boîte de dialogue invite à prendre le texte, les référentiels, la photo ou la vidéo qui apporte sens et réglementation à la présentation.

Les documents se chargent sur la clé, au côté de la formation **ICONE GRAPHIC**, ils accompagneront le formateur quel que soit l'ordinateur depuis lequel il travaille.

Six onglets interviennent comme les pages d'un livre et permettent d'organiser l'ajout des documents que le formateur aurait importé.

Passage d'un document à l'autre en les activant d'un simple clic.

Le formateur peut sauvegarder ensuite son espace de travail ainsi créé et le charger à la prochaine utilisation grâce aux boutons correspondants. Ainsi, tous vos documents sont chargés sur la clé, au côté de la formation «Icone Graphic».

- En cours de formation, le formateur peut agir avec le groupe, créer, enregistrer, recommencer...
- Un tableau blanc interactif permet d'élaborer en temps réel les conduites à tenir en incluant des photos, des annotations ou en dessinant à l'aide des outils proposés.